#### **GEANT4 BEGINNERS COURSE**

GSSI, L'Aquila (Italy) 27-30 June 2016

# Visualization

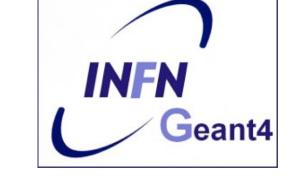

## **Geant 4** tutorial course

## Introduction

- Geant4 Visualization must respond to varieties of user requirements
  - Quick response to survey geometry and events
  - Impressive special effects for demonstration
  - High-quality output for publications

. . .

- Flexible camera control for debugging geometry
- Tools for highlighting overlapping of physical volumes
- Interactive picking of visualised objects
- To get such a flexibility Geant4 <u>supports</u> several different external visualization systems

## **Visualizable Objects**

- Simulation data you may like to see:
  - Detector components
  - Geometry hierarchy
  - A piece of physical volume, logical volume, and solid
  - Particle trajectories and tracking steps
  - Hits of particles in detector components
- Can also visualize other user-defined objects such as:
  - A polyline, that is, a set of successive line segments (example: coordinate axes)
  - A marker which marks an arbitrary 3D position (example: eye guides)
  - Text
    - character strings for description
    - comments or titles ...
- Visualisation is performed either with commands (macro or interactive) or by writing C++ source codes of user-action classes

## **Visualization Attributes**

- Necessary to customize visualization, not included in geometry
  - Colour, visibility, wireframe/solid style, etc
- A G4VisAttributes class holds all visualization attributes to be assigned to a visualizable object

```
G4VisAttributes* myVisAtt = new G4VisAttributes();
```

• To set attributes:

```
G4bool visibility = false; boolean visibility flag

by defalut is true

myVisAtt->SetVisibility(visibility); visualization is skipped

G4Color red(1,0,0);

myVisAtt->SetColor(red);

...
```

 Default attributes are used if a visualizable object was not assigned its own attributes

## Color

 Class G4Color allows to build colors; it is instantiated by giving RGB components to its constructor:

```
G4Colour::G4Colour(G4double r = 1.0,
G4double g = 1.0,
G4double b = 1.0)
```

The default arguments define "white" color

```
    For instance:
```

G4Color red(1.0, 0.0, 0.0); G4Color blue(0.0, 0.0, 1.0); G4Color yellow(1.0, 1.0, 0.0);

Class G4VisAttributes can be instantiated directly with a color of your choice:

```
G4VisAttributes* myVisColor = new G4VisAttributes(G4Color(1.,0.,0.));
```

# Assigning G4VisAttributes to a Logical Volume

- Once you have defined visualization attributes, they have to be assigned to the visualizable object, for example a volume of your detector
- Class G4LogicalVolume holds a pointer of G4VisAttributes

```
G4Colour brown(0.7, 0.4, 0.1);

G4VisAttributes* copperVisAtt =

new G4VisAttributes(brown);
```

copperLV->SetVisAttributes(copperVisAtt);

## Polyline

- A set of successive line segments
- Defined with a class G4Polyline
- Used to visualize tracking steps, particle trajectories, coordinate axes, any other user-defined polyline
- G4Polyline is defined as a list of G4Point3D objects
   → polygonal line vertices

//-- C++ source code: An example of defining a line segment

```
// Instantiation
G4Polyline x_axis;
// Vertex positions
x_axis.push_back ( G4Point3D ( 0., 0., 0.) );
x_axis.push_back ( G4Point3D ( 5. * cm, 0., 0.) );
// Color
G4Colour red ( 1.0, 0.0, 0.0 );
G4VisAttributes att ( red );
```

```
x axis.SetVisAttributes( &att );
```

## Marker

- Set a mark to an arbitrary 3D position
- Usually used to visualize hits of particles
- 2-dimensional primitive with shape (square, circle, text), color.
- Set marker properties with
  - SetPosition( const G4Point3D& )
  - SetWorldSize( G4double real\_3d\_size )
  - SetScreenSize( G4double 2d\_size\_pixel )
- Kinds of markers
  - Square : G4Square
  - Circle : G4Circle
  - Text : G4Text
- Constructors
  - G4Circle (const G4Point3D& pos)
  - G4Square (const G4Point3D& pos)
  - G4Text (const G4String& text, const G4Point3D& pos)

8

Drawn only by OpenGL drivers (excluding Windows OpenGL)

## **Example C++ code for marker:**

G4Point3D position(0,0,0); G4Circle circle(position); Create a circle in a given position

circle.SetScreenDiameter(1.0); circle.SetFillStyle (G4Circle::filled); Set diameter and style

G4Colour colour(1.,0.,0.); G4VisAttributes attribs(colour); circle.SetVisAttributes(attribs);

Set colour and vis attributes

## **G4 Visualisation Drivers**

- Visualization drivers are interfaces of Geant4 to 3D graphics software
- You can select your favorite one(s) depending on your purposes
  - Demo
  - Preparing precise figures for journal papers
  - Publication of results on Web
  - Debugging geometry
  - Etc.

## **Available visualization drivers**

Geant4 provides several visualization drivers tailored to different purposes

- Some of them work directly from Geant4
  - OpenGL
  - Qt
  - OpenInventor
  - RayTracer
  - ASCIITree
  - Wt  $\rightarrow$  Experimental, use with caution
- For other, Geant4 will dump a file in a specific format that you can later visualize
  - HepRep
  - DAWN
  - VRML
  - gMocren

#### A quick overview ...

# OpenGL

- View directly from Geant4
- Requires additional GL libraries (already included on most Linux and Windows systems)
- Rendered, photorealistic image with some interactive features
- zoom, rotate, translate
- Fast response
- Print to vector or pixel graphics
- Movies

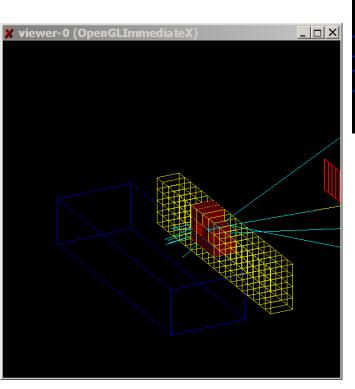

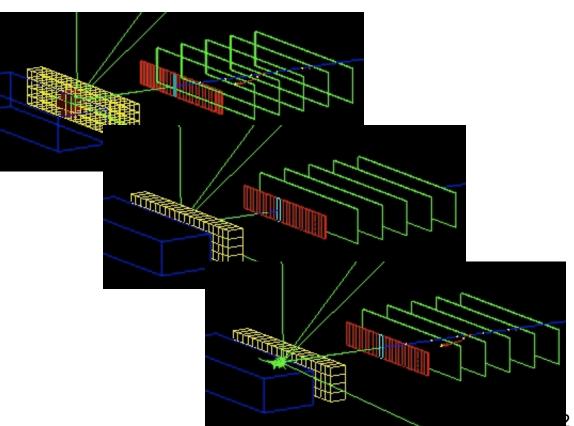

### Qt

- View directly from Geant4
- Requires addition of Qt and GL libs (freely available on most operating systems)
- Rendered, photorealistic image
- Many interactive features
- zoom, rotate, translate
- Fast response
- Expanded printing ability (vector and pixel graphics)
- Easy interface to make Movies

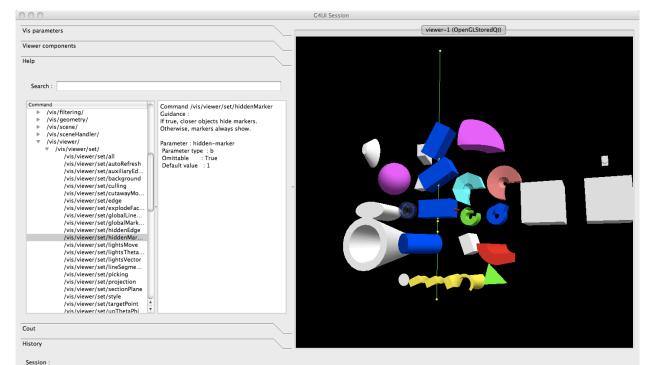

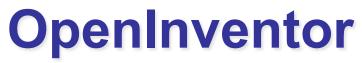

- Control from the OpenInventor GUI (view directly from Geant4)
- Requires addition of OpenInventor libs (freely available for most Linux and Windows systems)
- Rendered, photorealistic image
- Many interactive features
  - zoom, rotate, translate
  - click to "see inside" opaque volumes
  - click to show attributes (momentum, etc., dumps to standard output)
- Fast response
- Expanded printing ability (vector and pixel graphics)

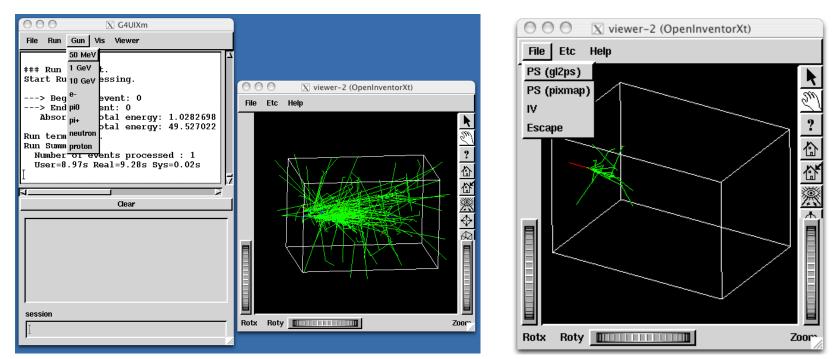

## HepRep

- Create a file to view in the HepRApp Browser, WIRED4 Jas Plugin or FRED Event Display
- Requires one of the above browsers (freely available for all systems)
- Wireframe or simple area fills (not photorealistic)
- Many interactive features
  - zoom, rotate, translate
  - click to show attributes (momentum, etc.)
  - special projections (FishEye, etc.)
  - control visibility from hierarchical (tree) view of data
- Hierarchical view of the geometry
- Export to many vector graphic formats (PostScript, PDF, etc.)

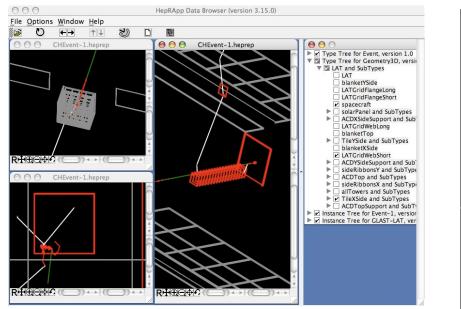

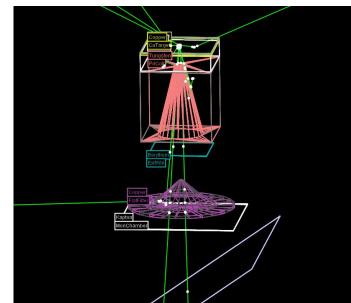

### Dawn

- Create a file to view in the DAWN Renderer
- Requires DAWN, available for all Linux and Windows systems.
- Rendered, photorealistic image
- No interactive features once at PostScript stage
- Highest quality technical rendering vector PostScript
- View or print from your favorite PostScript application

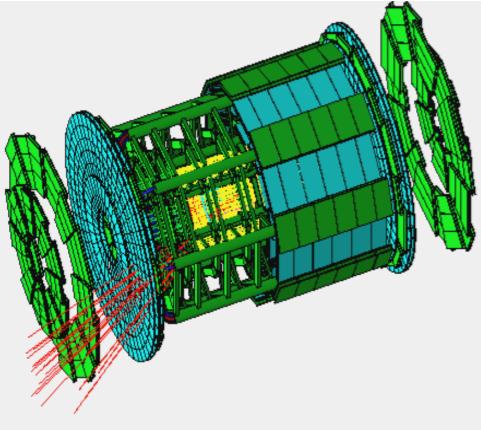

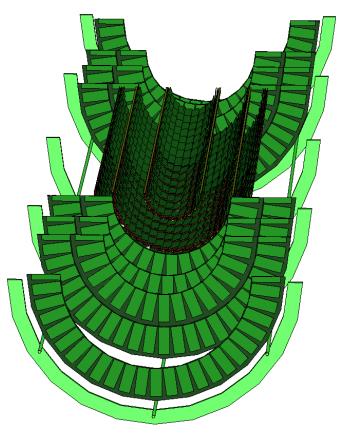

### VRML

- Create a file to view in any VRML browser (some as web browser plug-ins).
- Requires VRML browser (many different choices for different operating systems).
- Rendered, photorealistic image with some interactive features
  - zoom, rotate, translate
- Limited printing ability (pixel graphics, not vector graphics)

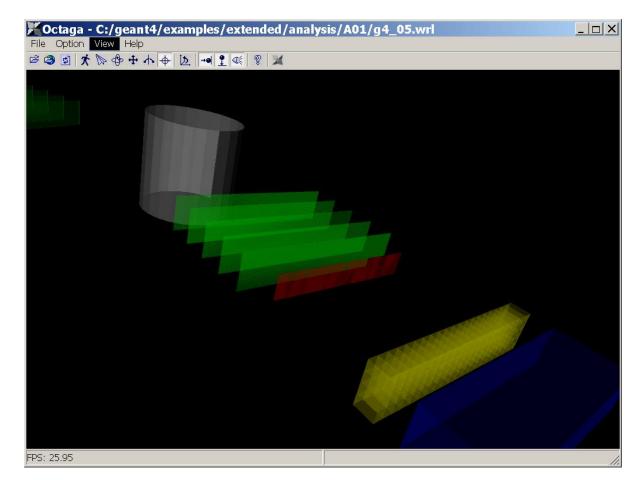

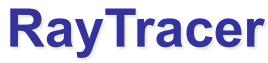

- Create a jpeg file (and with RayTracerX option, also draws to x window)
- Forms image by using Geant4's own tracking to follow photons through the detector
- Can show geometry but not trajectories
- Can render any geometry that Geant4 can handle (such as Boolean solids)
  - no other Vis driver can handle every case
- Supports shadows, transparency and mirrored surfaces

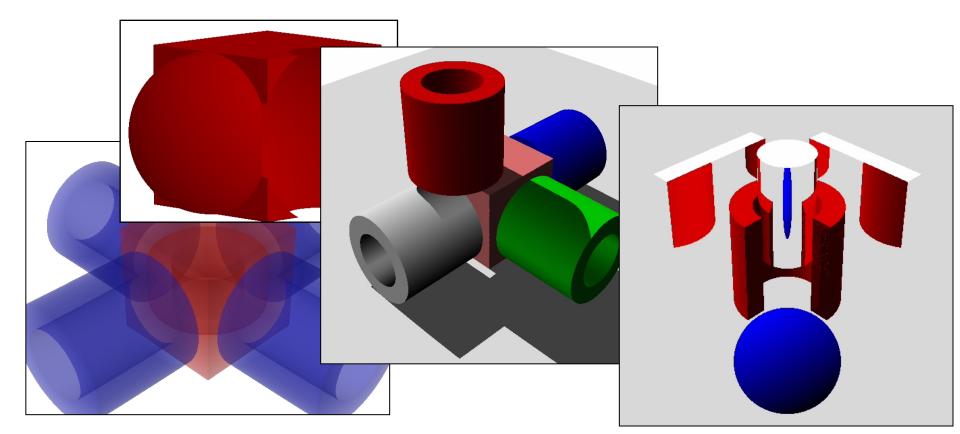

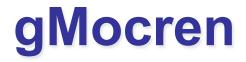

- Create a file to be viewed in the gMocren browser.
- Requires gMocren, available for all Linux and Windows systems (with Mac coming soon)
- Can overlay patient scan data (from DICOM) with Geant4 geometry, trajectories and dose

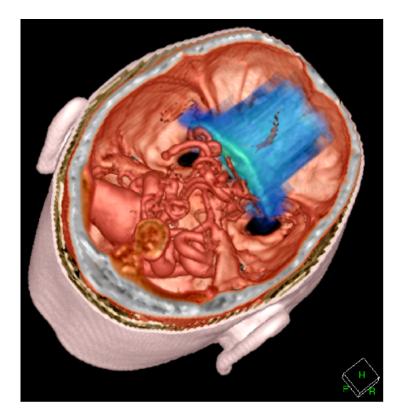

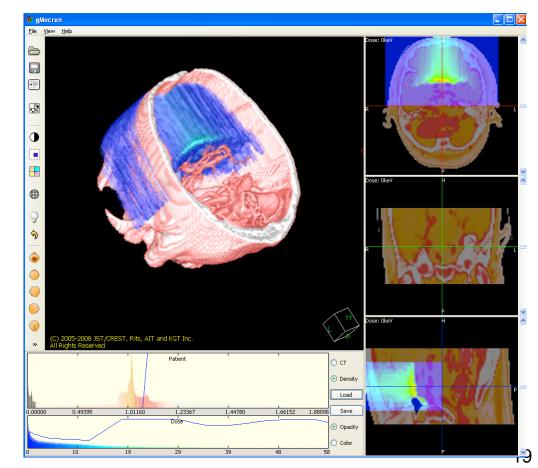

## **ASCIITree**

- Text dump of the geometry hierarchy (not graphical)
- Control over level of detail to be dumped
- Can calculate mass and volume of any hierarchy of volumes

Ex.:

/vis/viewer/flush

- "worldPhysical":0
- "magneticPhysical":0
- "firstArmPhysical":0
- "hodoscope1Physical":0
- ...

/vis/viewer/flush

- "worldPhysical":0
- "magneticPhysical":0
- "firstArmPhysical":0
- "hodoscope1Physical

Calculating mass(es)...

- Overall volume of "worldPhysical":0, is 2400 m3
- Mass of tree to unlimited depth is 22260.5 kg

### Wt

- View directly from Geant4 across a Web browser.
- Requires addition of Wt libs (freely available on most operating systems)
- Require a Web browser with WebGL enable.
- Rendered, photorealistic image
- Many interactive features
- zoom, rotate, translate
- Fast response

WARNING: this driver is experimental and should be used with caution

## How to use visualization drivers

- Visualization should be switched on using the variable G4VIS USE
- To select/use visualization driver(s) it is needed the proper environmental variable that you either set by hand or that is set for you by GNUMake or Cmake support scripts
- **Example** (DAWN, OpenGLXlib, and VRML drivers):
  - setenv G4VIS\_USE\_DAWN 1
  - setenv G4VIS\_USE\_OPENGLX 1
  - setenv G4VIS\_USE\_VRML 1

## **G4VisManager**

• To make your Geant4 application perform visualization, you must instantiate and initialize "your" Visualization Manager in the main() function.

```
// Your Visualization Manager
#include "G4VisExecutive.hh"
. . . .
// Instantiation and initialization of the Visualization Manager
#ifdef G4VIS USE
G4VisManager* visManager = new G4VisExecutive;
visManager->Initialize();
#endif
. . . . .
#ifdef G4VIS USE
                                           Derive your own from
delete visManager;
                                         G4VisManager Or Simply USE
#endif
                                               G4VisExecutive
```

## **Useful definitions**

In using the visualization in Geant4, it is useful to know the concept of "scene", "scene handler", and "viewer"

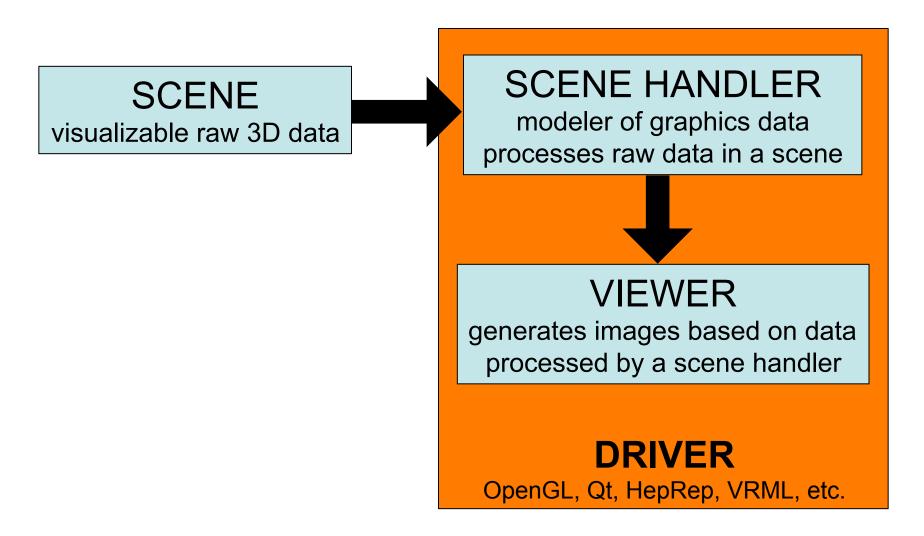

### **Visualization commands**

There are some frequently-used built-in visualization commands in Geant4, that you may like to try

| Command directory path : /vis/     |                                                                            |                              |
|------------------------------------|----------------------------------------------------------------------------|------------------------------|
| Sub-directories :                  |                                                                            |                              |
| /vis/ASCIITree/                    | Commands for ASCIITree control.                                            | Guidance is hierarchical,    |
| /vis/heprep/                       | HepRep commands.                                                           | providing full detail on all |
| /vis/rayTracer/                    | RayTracer commands.                                                        |                              |
| /vis/gMocren/                      | gMocren commands.                                                          | commands                     |
| /vis/ogl/                          | G4OpenGLViewer commands.                                                   |                              |
| /vis/modeling/                     | Modeling commands.                                                         |                              |
| /vis/filtering/                    | Filtering commands.                                                        |                              |
| /vis/geometry/                     | Operations on vis attributes of Geant4 geometry.                           |                              |
| /vis/set/                          | Set quantities for use in future commands where appropriate.               |                              |
| /vis/scene/                        | Operations on Geant4 scenes.                                               |                              |
| /vis/sceneHandler/                 | Operations on Geant4 scene handlers.                                       |                              |
| /vis/touchable/                    | Operations on touchables.                                                  |                              |
| /vis/viewer/                       | Operations on Geant4 viewers.                                              |                              |
| Commands :                         |                                                                            |                              |
| verbose *                          | Simple graded message scheme - digit or string (1st character defines):    |                              |
| initialize *                       | Initialise visualisation manager.                                          |                              |
| <pre>abortReviewKeptEvents *</pre> | Abort review of kept events.                                               |                              |
| enable *                           | Enables/disables visualization system.                                     |                              |
| disable *                          | Disables visualization system.                                             |                              |
| list *                             | Lists visualization parameters.                                            |                              |
| reviewKeptEvents *                 | Review kept events.                                                        |                              |
| drawTree * (DTREE)                 | Creates a scene consisting of this physical volume and                     |                              |
|                                    | produces a representation of the geome                                     | try hieracrhy.               |
| drawView *                         | Draw view from this angle, etc.                                            |                              |
| drawVolume *                       | Creates a scene containing this physical volume and asks the               |                              |
|                                    | current viewer to draw it. The scene                                       | becomes current.             |
| open *                             | Creates a scene handler ready for drawing.                                 |                              |
| specify *                          | Draws logical volume with Boolean components, voxels and readout geometry. |                              |

## **Commands to visualize detectors**

/vis/open OGLIX create scene handler + viewer (driver)

help /vis/open show available drivers

/vis/drawVolume Or /vis/specify logicLAr set detector geometry as obj to visualize, and registers it set specific logical volume for visualization

/vis/viewer/flush

close visualization

These commands can be given interactively or executed via macro. Most Geant4 examples include a vis.mac that you can inspect and use.

## **Commands to Visualize Events**

/tracking/storeTrajectory Store trajectories for visualization /vis/open DAWNFILE /vis/scene/add/axes 0 0 0 500 mm /... /vis/scene/create /vis/scene/add/volume

/vis/scene/add/trajectories /vis/scene/add/hits

/run/beamOn 10

Scene handler and viewer (for ex. DAWN) Optional settings (axes, viewpoint, etc.) Creates an empty scene Adds world volume Adds trajectoriies Adds hits

Shoots events (end of visualization)

## Some /vis/viewer/... commands

#### **Camera settings**

/vis/viewer/reset

/vis/viewer/viewpointThetaPhi <theta> <phi>

/vis/viewer/set/upVector <x> <y> <z>

/vis/viewer/set/targetPoint <x> <y> <z>

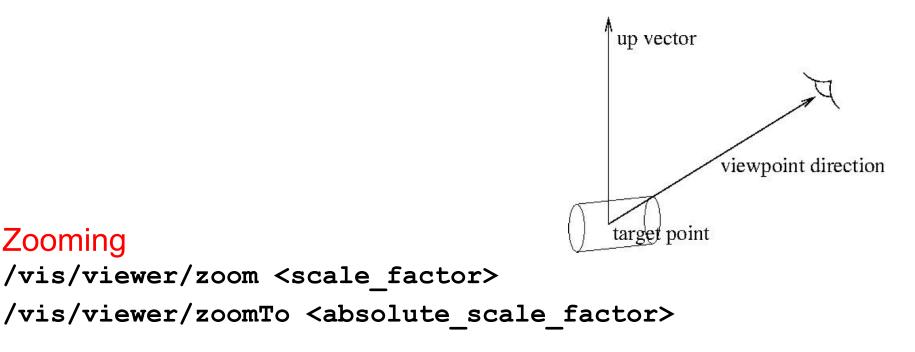

# **Trajectory Filtering**

Useful if you only want to view interesting trajectories discarding uninteresting ones.

- <u>Soft filtering</u>: trajectories are marked as invisible (but still written).
   Some drivers allows to toggle them back to visible
- <u>Hard filtering</u>: uninteresting trajectories are not even written. Useful to avoid huge graphics file

Available trajectory filtering models:

- G4TrajectoryChargeFilter (chargeFilter) → by electric charge
- G4TrajectoryParticleFilter (particleFilter) → by particle type
- G4TrajectoryOriginVolumeFilter (originVolumeFilter) → by trajectory originating volume
- G4TrajectoryAttributeFilter (attributeFilter) → by trajectory attribute

Multiple filters are automatically chained together

Filters can be configured either by commands or in compiled code

# Filtering example I

#### Filter by particle type

#### /vis/filtering/trajectories/create/particleFilter

/vis/filtering/trajectories/particleFilter-0/add gamma

/vis/filtering/trajectories/particleFilter-0/invert true

only gammas pass invert to pass anything other than gammas inactivate filter

/vis/filtering/trajectories/particleFilter-0/active false

#### Filter by charge

/vis/filtering/trajectories/create/chargeFilter /vis/filtering/trajectories/chargeFilter-0/add 0 /vis/filtering/trajectories/chargeFilter-0/reset true /vis/filtering/trajectories/chargeFilter-0/add -1

only neutrals pass reset filter reconfigure to pass only negatively charged trajectories

### List all configured filters

/vis/filtering/trajectories/list

# Filtering example I

Filter by attribute

Only particle with momentum in 2.5MeV and 1000 MeV range pass

/vis/filtering/trajectories/create/attributeFilter
/vis/filtering/trajectories/attributeFilter-0/setAttribute IMag
/vis/filtering/trajectories/attributeFilter-0/addInterval 2.5 MeV 1000 MeV

# **Trajectory Drawing**

- Trajectory drawing styles are specified through trajectory drawing models
- A user-defined trajectory drawing model can override the default context according to the properties of a given trajectory

Available trajectory drawing models:

- G4TrajectoryGenericDrawer (generic)
- G4TrajectoryDrawByCharge (drawByCharge) → by electric charge
- G4TrajectoryDrawByParticleID (drawByParticleID) → by particle type
- G4TrajectoryDrawByOriginVolume (drawByOriginVolume) → by trajectory originating volume
- G4TrajectoryDrawByAttribute (drawByAttribute) → by trajectory attribute

## **Drawing Modeling Examples**

#### Modeling by charge

Set positively and negatively charged trajectories green; set neutral trajectories to white

/vis/modeling/trajectories/create/drawByCharge
/vis/modeling/trajectories/drawByCharge-0/set 1 green
/vis/modeling/trajectories/drawByCharge-0/set -1 green
/vis/modeling/trajectories/drawByCharge-0/set 0 white

#### Modeling by attribute Set red color for particles created by Bremsstrahlung

/vis/modeling/trajectories/create/drawByAttribute /vis/modeling/trajectories/drawByAttribute-0/setAttribute CPN /vis/modeling/trajectories/drawByAttribute-0/addValue brem\_key eBrem /vis/modeling/trajectories/drawByAttribute-0/brem\_key/setLineColour red

## **Thanks for your attention**

## Summary

- Geant4 can be used to visualize set-ups, tracks and other objects (e.g. axes, markers)
- A number of visualization drivers is available, each with its pros and cons
- Visualization can be controlled interactively or by macro, using Geant4 built-in commands
- Several advanced commands for specific visualization requirements are available

## **Polyline and Marker**

- Polyline and marker are defined in the graphics\_reps category
- They are available to model 3D scenes for visualization

## Filtering by attribute example

**Momentum** /vis/modeling/trajectories/drawByAttribute-0/setAttribute IMag filter /vis/modeling/trajectories/drawByAttribute-0/addInterval interval1 0.0 keV 2.5MeV /vis/modeling/trajectories/drawByAttribute-0/addInterval interval2 2.5 MeV 5 MeV Momentum /vis/modeling/trajectories/drawByAttribute-0/addInterval interval3 5 MeV 7.5 MeV interval based /vis/modeling/trajectories/drawByAttribute-0/addInterval interval4 7.5 MeV 10 MeV colour scale /vis/modeling/trajectories/drawByAttribute-0/addInterval interval5 10 MeV 12.5 MeV /vis/modeling/trajectories/drawByAttribute-0/addInterval interval6 12.5 MeV 10000 MeV /vis/modeling/trajectories/drawByAttribute-0/interval1/setLineColourRGBA 0.8 0 0.8 1 /vis/modeling/trajectories/drawByAttribute-0/interval2/setLineColourRGBA 0.23 0.41 1 1 /vis/modeling/trajectories/drawByAttribute-0/interval3/setLineColourRGBA0101 Configure visualisation /vis/modeling/trajectories/drawByAttribute-0/interval4/setLineColourRGBA1101 properties /vis/modeling/trajectories/drawByAttribute-0/interval5/setLineColourRGBA 1 0.3 0 1 /vis/modeling/trajectories/drawByAttribute-0/interval6/setLineColourRGBA 1 0 0 1 /vis/filtering/trajectories/create/attributeFilter /vis/filtering/trajectories/attributeFilter-0/setAttribute IMag **Momentum** /vis/filtering/trajectories/attributeFilter-0/addInterval 2.5 MeV 1000 MeV filter /vis/filtering/trajectories/create/particleFilter Gamma filter /vis/filtering/trajectories/particleFilter-0/add gamma